## www.lassuranceretraite.fr

## **Pour ma retraite, je clique, c'est plus pratique !**

Des services personnalisés pour préparer et vivre votre retraite. C'est facile, gratuit et sécurisé.

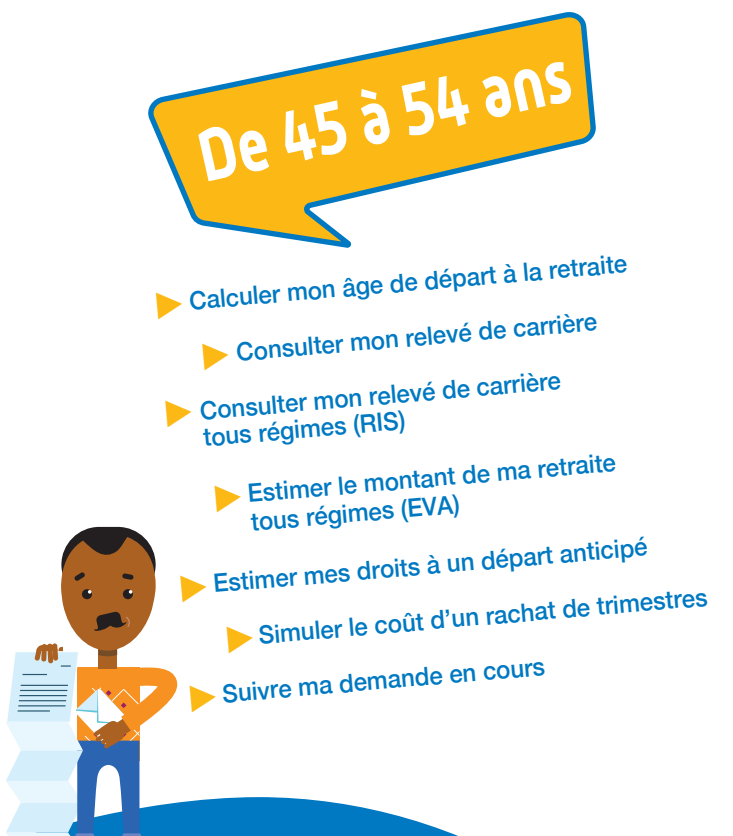

## **CRÉEZ VOTRE ESPACE PERSONNEL EN QUELQUES CLICS**

- 1 2
- Avoir une adresse mail valide.
- Se munir de votre numéro de sécurité sociale.

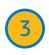

Se connecter sur le site de l'Assurance retraite : www.lassuranceretraite.fr

Cliquer sur « Créer mon espace personnel ».

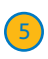

4

Compléter les renseignements demandés : nom, prénom, date de naissance…

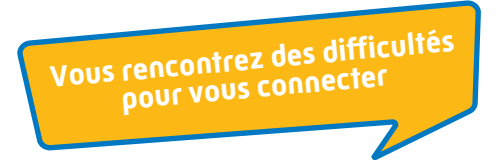

- Oubli du mot de passe et/ou de la question secrète.
- Changement d'adresse email.
- Déconnexions intempestives…

Consultez la rubrique « Aide à la connexion » à l'adresse suivante : https://www.lassuranceretraite.fr/portail-info/home/aide-connexion.html

Appelez notre Assistance technique\* au 0 971 10 20 10 (prix d'un appel local), du lundi au vendredi de 8h00 à 17h00.

\* Attention, ce numéro est réservé à l'assistance informatique aucune réponse relative à la retraite ne peut être apportée.

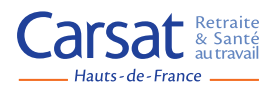